## 7 **Atajos**

# **Navegar las aplicaciones de Notes**

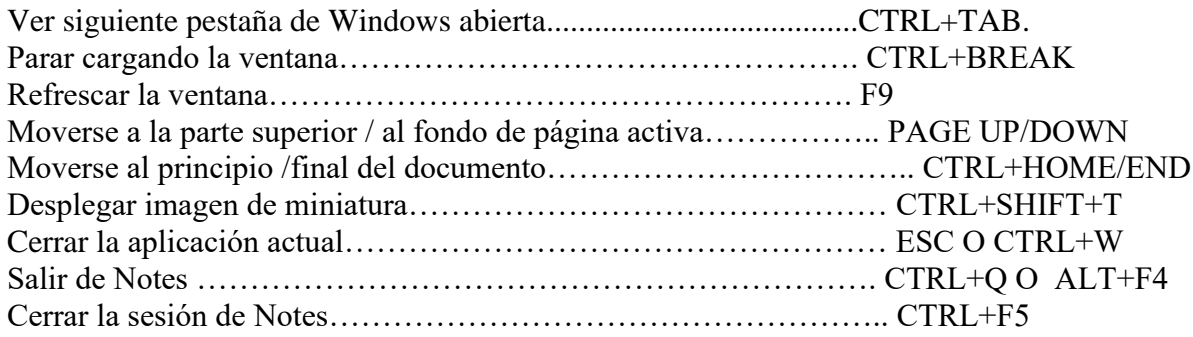

## **Correos y Documentos**

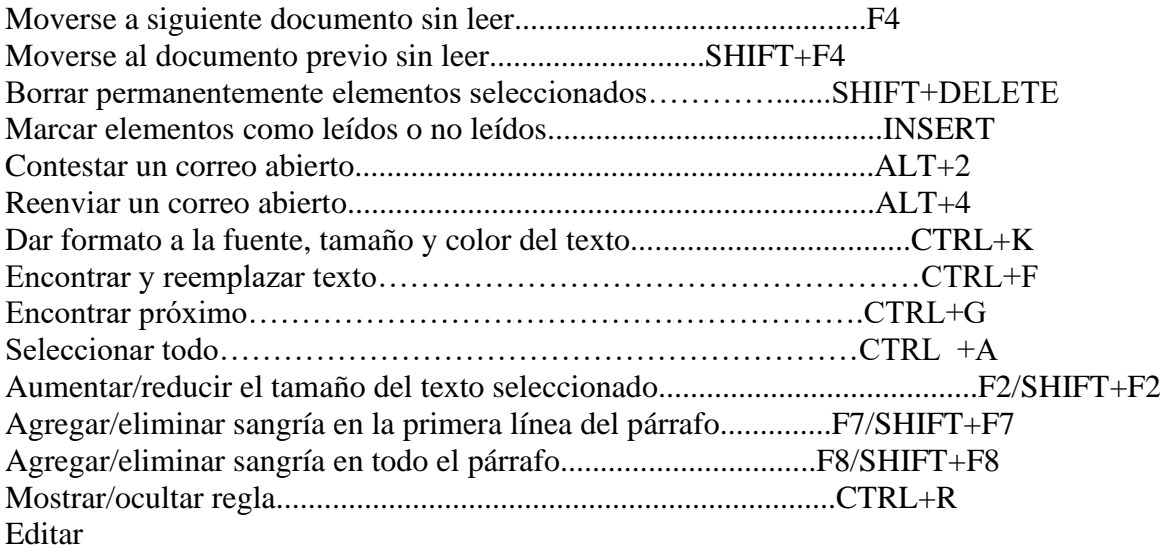

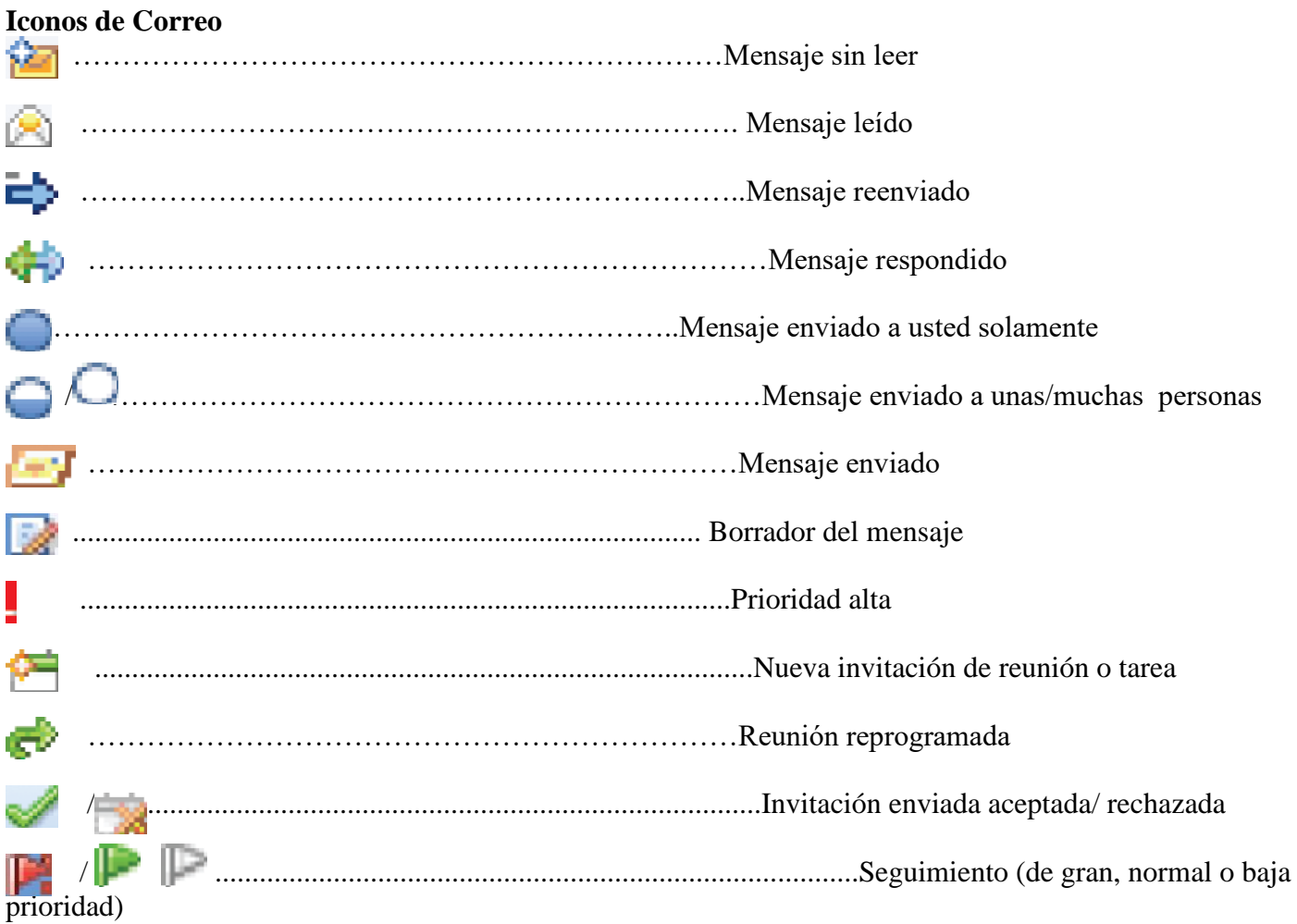

### **Iconos de Calendario**

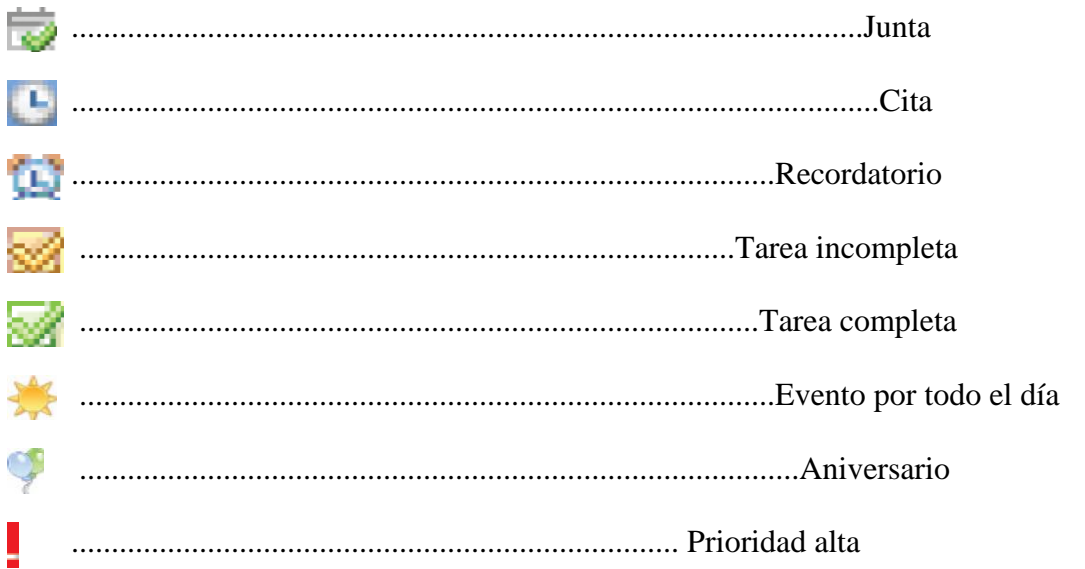

Para información sobre personalizar, visite nuestro sitio Web: www.nlearnseries.com/Lotus Para ordenar otras guías en nuestra serie, póngase en contacto con nosotros por fax en 416-487-3421 o por correo electrónico en info@nlearnseries.com

Lotus Notes® 8: Guía de referencia rápida copyright ©2007 Nevada Learning Series Inc. No asumimos ninguna responsabilidad por errores u omisiones en esta guía. Lotus Notes™ es una marca registrada de IBM®.

ISBN: 978-1-55374-818-2 Impreso en Canadá

#### Lotus Notes 8.0/ Que hay de Nuevo?

### La página principal

La página principal reemplaza la página de Bienvenida de la versión anterior de Lotus Notes. Puede ser personalizada para mostrar sus características usadas más frecuentemente. La pestaña de ventana de la Página Principal puede ser cerrada como se cierra otras aplicaciones. Revisar la Página Principal y Personalizar la Página Principal, página 1.

#### Botón de Abrir

El botón de Abrir **Open 5** despliega un menú que puede usar para abrir aplicaciones [anteriormente referido como "base de dato"], documentos, separador y carpetas de separador. Revisar Usar el botón de Abrir y Agregar los Marcadores a la Lista de Abrir, página 2.

#### Barra Lateral

Lotus Notes 8 incluye un panel Nuevo, se llama Barra Lateral, de cual se puede acceder rápidamente sus aplicaciones. La Barra lateral puede ser derrumbada para mostrar iconos solamente, o ocultada. Revisar Personalizar la Barra Lateral, página 2.

#### Ver Conversaciones

Una conversación es un mensaje agrupado con todas sus respuestas. En estado de conversación, el mensaje original y todas respuestas se derrumban bajo la respuesta más reciente, Por haciendo doble clic en una conversación puede ejecutar operaciones a todos los mensajes en esa conversación por ejemplo eliminarlas o moverlas en una carpeta. Revisar Para ver Conversación, página 4.

#### Retractar un mensaje

Puede retractar un mensaje que ha sido enviado y guardado en su carpeta de Enviado. Esta característica es útil si se ha enviado un mensaje en equivocación, o si desea editar y enviar de nuevo un mensaje. ¿Revisar ……retractar un mensaje? página 5

#### Contactos

Contactos reemplaza la Libreta Personal de Direcciones en la versión anterior de Lotus Notes. Puede ver ahora sus contactos por empresa, mostrar contactos como tarjeta profesional, y desplegar una foto del contacto en su registro de contacto. La Vista de Contactos Recientes despliega usuarios con quienes se ha comunicado. Revisar Añadiendo y Trabajando con Contactos, página 5

#### La historia de Colaboración

Puede ver una historia de colaboraciones, por ejemplo, correo electrónico y documentos compartidos, que se ha tenido con sus contactos hace dos semanas. Revisar……. ver colaboraciones recientes? página 5

#### El Navegador de Internet integrado

El Nuevo navegador de Internet integrado le permite abrir y navegar páginas de Internet directamente de Lotus Notes. Puede abrir más de un ejemplo del navegador en pestañas de ventanas separadas, exactamente como abría con otras aplicaciones. ¿Revisar…navegar el Internet dentro de Lotus Notes ?, página 5